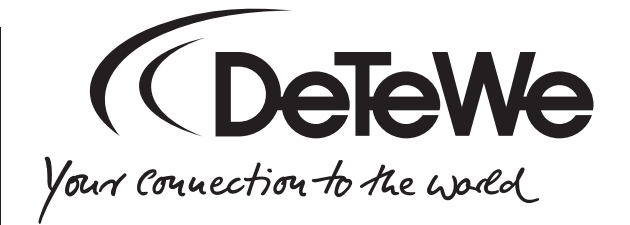

# **BeeTel 58i**

# Bedienungsanleitung

## **Willkommen bei DeTeWe**

Vielen Dank, dass Sie sich für ein Produkt von DeTeWe entschieden haben. Unser Produkt steht für höchste Qualitätsansprüche, gepaart mit hochwertigem Design.

Die folgende Bedienungsanleitung wird Sie beim Gebrauch Ihres BeeTel 58i begleiten und dabei alle wesentlichen Fragen beantworten.

Sollten Sie darüber hinaus Informationen benötigen, stehen Ihnen unter

#### **www.detewe.de**

auf den Supportseiten die aktuellsten Hinweise und Informationen zur Verfügung.

Wir wünschen Ihnen viel Freude mit Ihrem BeeTel 58i.

## <span id="page-2-0"></span>**Tasten und Anzeigen**

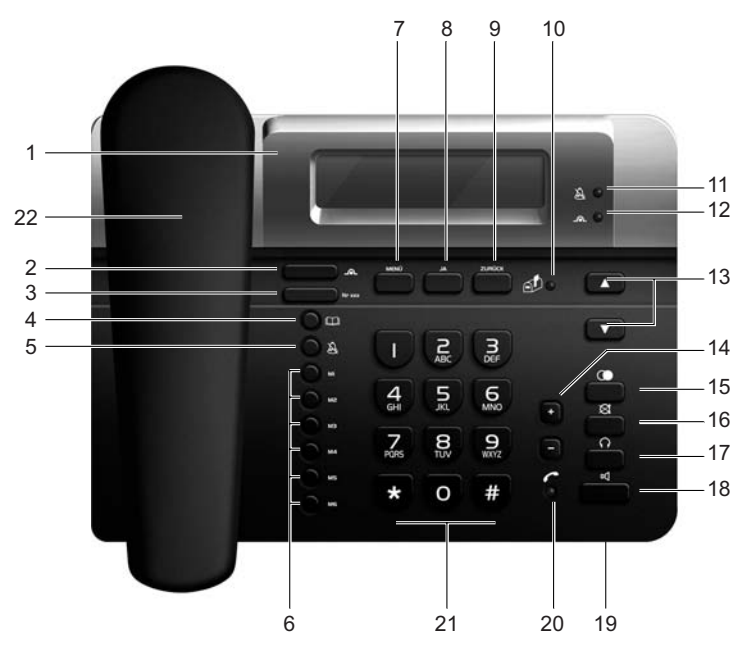

- 1 Display Anzeige von Datum und Uhrzeit, sowie der Menüs und der Rufnummer
- 2 Rufumleitung Direkte Eingabe einer Rufumleitung für MSN 1
- 3 Rufnummernanzeige abgehend Rufnummer für folgenden Anruf übermitteln oder Anzeige sperren
- 4 Telefonbuch Telefonbuch aufrufen oder bearbeiten
- 5 Ruhe vor dem Telefon Klingeln des Telefons abschalten
- 6 Direktwahltasten

Die im Telefonbuch gespeicherten Rufnummern mit den laufenden Speicherplätzen 01 bis 06 werden gleichzeitig in den Direktwahlspeichern **M1** bis **M6** gespeichert und können per Tastendruck (**M1** bis **M6**) aufgerufen werden

7 Menütaste Menübereich aktivieren bzw. abbrechen

BeeTel 58i is a strong that the strong strong strong strong strong strong strong strong strong strong strong s

- <span id="page-3-0"></span>8 Auswahl bestätigen Mit **JA** wird eine Eingabe bestätigt bzw. aktiviert - ein Schritt vor in der Menüebene
- 9 Schritt zurück / Abbrechen / Löschen Einen Schritt zurück im Menü oder Funktion bzw. Eingabe abbrechen Fehleingaben werden ziffernweise gelöscht
- 10 12 LEDs s. Kap. "LED-Anzeigen"
- 13 Durch Menüebene blättern Mit den Pfeiltasten blättern Sie durch eine Menüebene, wenn mehrere Funktionen bzw. Bereiche wählbar sind
- 14 Lautstärke der Lautsprecher regeln Mit der Plus- bzw. Minustaste regeln Sie - je nach Betriebszustand - die Hörerlautstärke, die Lautstärke des Lautsprechers oder die des Headsets
- 15 Wahlwiederholung Bis zu 50 gewählte Rufnummern werden gespeichert
- 16 Mikrofon AUS Schaltet das Hörermikrofon sowie das eingebaute Freisprechmikrofon (19) aus
- 17 Headset-Betrieb

Im Headsetbetrieb hat die Taste die gleiche Funktion wie das Abnehmen bzw. Auflegen des Hörers

18 Freisprechen

Drücken Sie diese Taste alternativ zum Abnehmen bzw. Auflegen des Hörers. Die Hör- bzw. Sprechverbindung erfolgt über das eingebaute Mikrofon bzw. den eingebauten Lautsprecher.

- 19 Mikrofon für Freisprechen Zur Sprechverbindung beim Lauthören / Freisprechen (18)
- 20 LED

s. Kap. "LED-Anzeigen"

21 Zifferntasten

Mit den Zifferntasten geben Sie Rufnummern, Zeichenfolgen für Sonderfunktionen und Texte ein.

22 Haken für Hörer bei Wandmontage (auf der Hörerauflage) Bei Wandmontage entnehmen und um 180° gedreht einstecken.

# **Inhaltsverzeichnis**

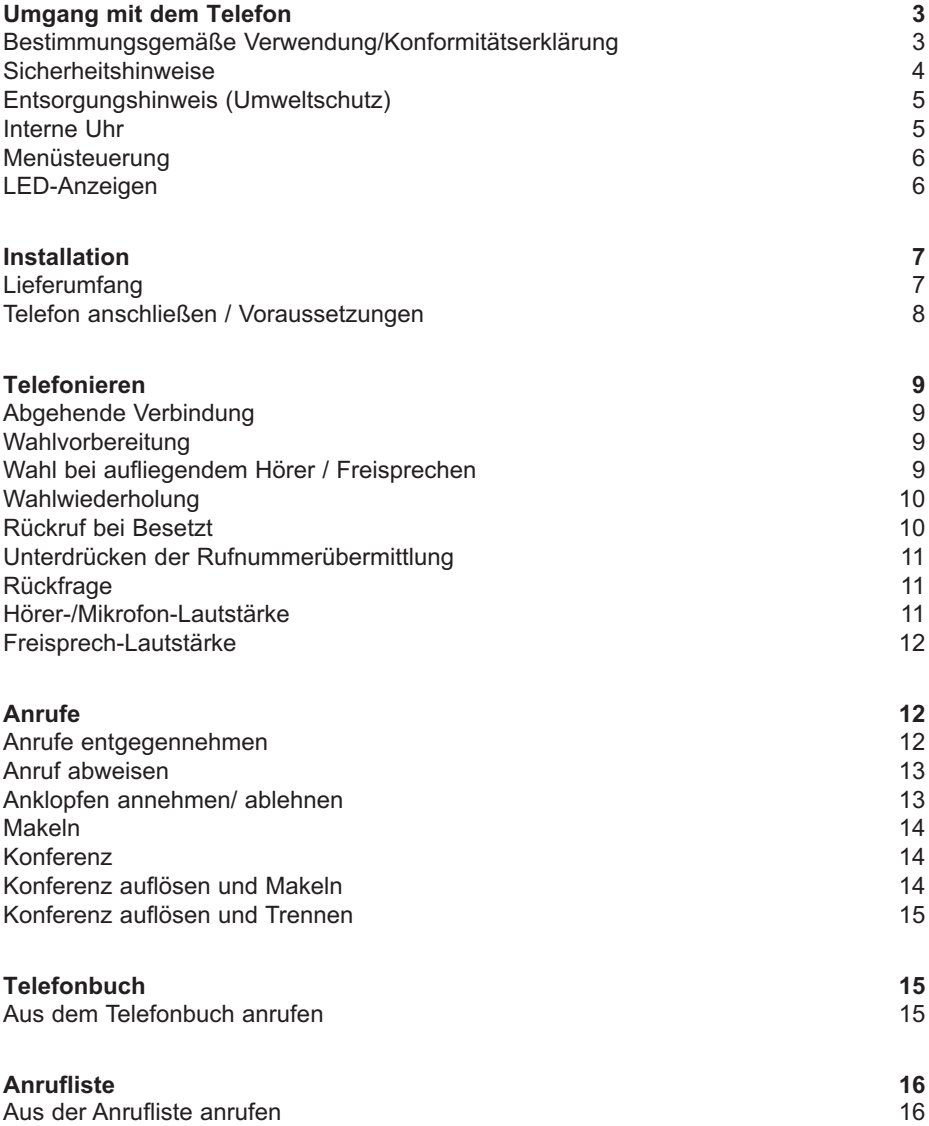

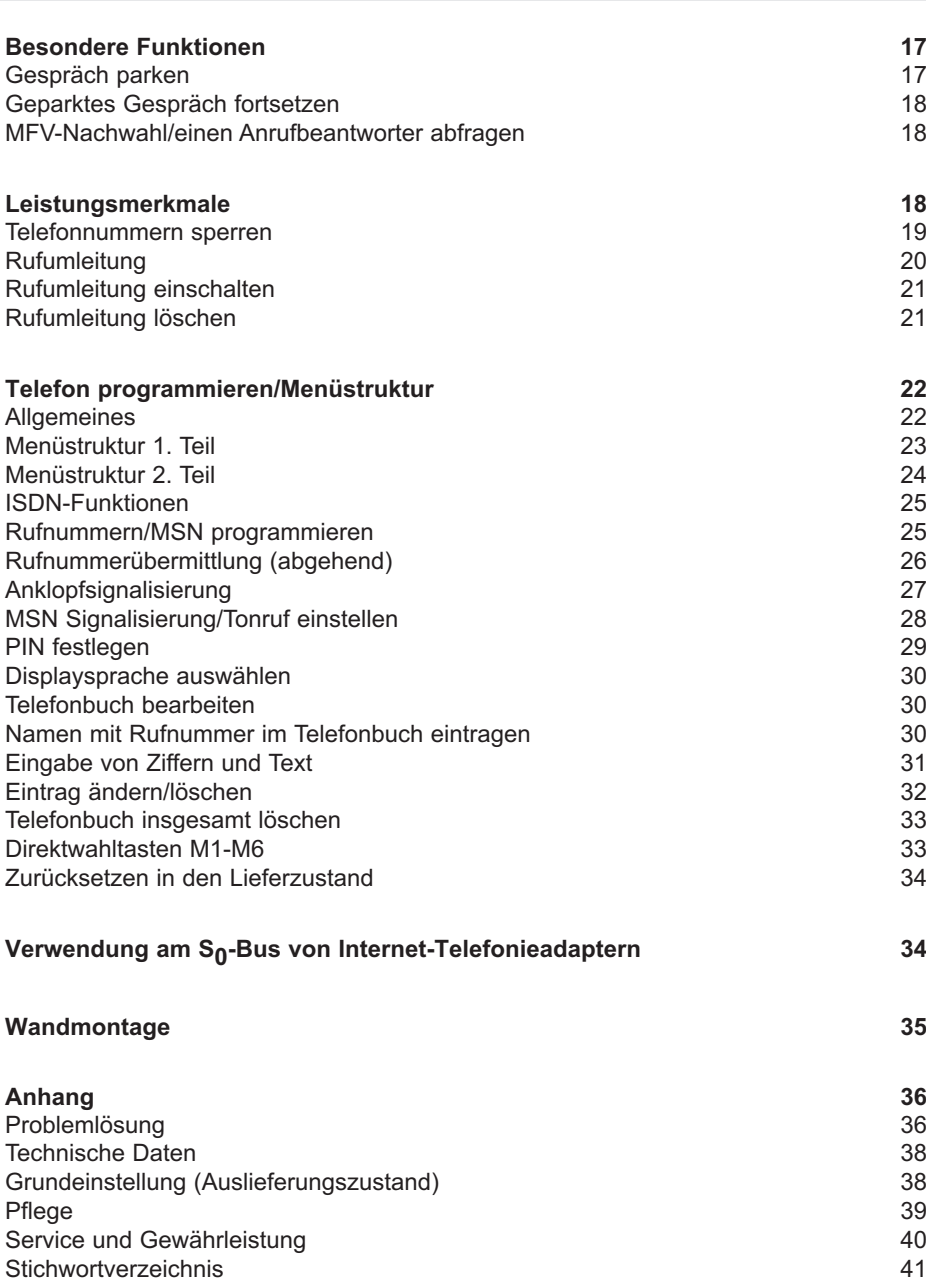

BeeTel 58i

# <span id="page-6-0"></span>**Umgang mit dem Telefon**

## **Bestimmungsgemäße Verwendung/Konformitätserklärung**

Mit dem BeeTel 58i haben Sie ein ISDN-Telefon erworben, das Ihnen die Leistungen des digitalen Telefonnetzes problemlos erschließt. Auf den folgenden Seiten finden Sie alle Leistungsmerkmale ausführlich erläutert.

Beachten Sie jedoch bitte zunächst folgende Hinweise:

Das BeeTel 58i wurde zum Anschluss an den Mehrgeräteanschluss im Euro-ISDN (ISDN mit DSS1-Protokoll) konzipiert. Ein Euro-ISDN-Mehrgeräteanschluss verfügt über zwei Nutzkanäle, über die gleichzeitig telefoniert werden kann; außerdem verfügt der Anschluss über mehrere – üblicherweise drei – Rufnummern (Mehrfachrufnummern, MSN). Bei der Auslieferung ist Ihr BeeTel 58i nicht für Ihren Anschluss programmiert, Ihr Telefon "weiß" sozusagen nicht, für welche Rufnummer/MSN es läuten soll\*. Vor dem Telefonieren sollten Sie also erst einige Einstellungen vornehmen, wie im Abschnitt "Rufnummer/MSN programmieren" beschrieben. Sie können aber auch ohne Programmierung sofort mit dem BeeTel 58i telefonieren und Anrufe entgegennehmen. Alle Funktionen und Leistungsmerkmale benutzen Sie über die Menüführung. Im Abschnitt "Menüsteuerung" können Sie sich über die grundlegende Funktionsweise der Menüs und zugehöriger Steuertasten informieren.

Die Leistungsmerkmale im ISDN sind teilweise gebührenpflichtig; daher sind möglicherweise nicht alle Leistungsmerkmale, die in dieser Anleitung beschrieben sind, auch an Ihrem Anschluss verfügbar. Einige Leistungsmerkmale schließen sich beispielsweise gegenseitig aus. Welche Leistungsmerkmale für Ihren Anschluss eingerichtet oder auf Wunsch verfügbar sind, erfahren Sie von Ihrem Netzbetreiber.

Bitte lesen Sie vor Inbetriebnahme des Gerätes die Bedienungsanleitung. Bei Betrieb an einer Nebenstellenanlage beachten Sie bitte die Bedienungsanleitung der Telefonanlage.

**Bei Trennung vom ISDN-Kabel oder Ausfall der Spannungsversorgung für die ISDN-Leitung (z. Bsp. ISDN-Anlage oder NTBA sind ohne Stromversorgung) werden im BeeTel 58i folgende Daten gelöscht:**

- Anrufliste
- Wahlwiederholungsliste
- Datum und Uhrzeit.

\* Im Lieferzustand werden Anrufe für alle MSNs, die Sie vom Netzanbieter erhalten haben, signalisiert.

<span id="page-7-0"></span>Dieses Produkt kann in allen EU-Mitgliedsstaaten an einem ISDN-Mehrgeräteanschluss, der das EURO-ISDN-Protokoll DSS1 unterstützt, betrieben werden.

Das CE-Zeichen auf dem Produkt bestätigt seine Konformität zu den technischen Richtlinien zur Benutzersicherheit und elektromagnetischen Verträglichkeit.

#### **Die Konformitätserklärung ist unter http://www.detewe.de im Internet einzusehen.**

## **Sicherheitshinweise**

- Lesen Sie bitte die Bedienungsanleitung und bewahren Sie diese auf.
- Öffnen Sie nicht das Gerät.
- Vermeiden Sie, dass das Gerät direkter Sonnenbestrahlung oder anderen Wärmequellen ausgesetzt ist.
- Installieren und benutzen Sie das Gerät nicht in explosionsgefährdeten Räumen.
- Schützen Sie das Gerät vor Nässe, starkem Staub, aggressiven Flüssigkeiten und Dämpfen.
- Setzen Sie das Gerät nicht elektromagnetischen Feldern (Elektromotoren, Haushaltsgeräten) aus. Die Sprachqualität könnte beeinträchtigt werden. Vermeiden Sie einen Standort in unmittelbarer Nähe von Radio-, TV-und Videogeräten.
- Schließen Sie das Anschlusskabel des Gerätes nur an die dafür bestimmte Steckdose (8-polige Westernbuchse am NTBA,  $S_0$  -Bus oder Telefonanlage) an.
- Telefonieren Sie nie in der unmittelbaren Nähe von Wasser.
- Reinigen Sie das Gerät mit einem weichen, leicht feuchten oder antistatischen Tuch.
- Verwenden Sie zum Reinigen keine Reinigungsmittel und keine chemischen Substanzen.
- Betreiben Sie das Gerät nur im Temperaturbereich von + 5 °C bis ca. + 35 °C.
- Bei Unterbrechung der Stromversorgung für den ISDN-Anschluss (NTBA) ist bei entsprechender Einstellung des Schalters für Notbetrieb auf der Unterseite des Telefones ein eingeschränkter Betrieb möglich.

<span id="page-8-0"></span>Ihr Telefon wird für normale Gebrauchsbedingungen gefertigt. Die heutigen Möbel sind mit einer unübersehbaren Vielfalt von Lacken und Kunststoffen beschichtet und werden mit unterschiedlichsten Pflegemitteln behandelt. Es ist daher nicht auszuschließen, dass manche dieser Stoffe Bestandteile enthalten, die die Kunststofffüße des Telefons angreifen und erweichen. Die so durch Fremdstoffe veränderten Gerätefüße können u. U. auf der Oberfläche der Möbel unliebsame Spuren hinterlassen. Der Hersteller kann aus verständlichen Gründen für diese Schäden nicht haften. Verwenden Sie daher bitte - besonders bei neuen oder mit Lackpflegemitteln aufgefrischten Möbeln - für Ihr Telefon eine rutschfeste Unterlage.

## **Entsorgungshinweis (Umweltschutz)**

Am Ende der Lebensdauer des Produkts darf dieses Produkt nicht mit dem normalen Hausmüll entsorgt werden. Geben Sie es bei einer Sammelstelle für die Aufbereitung von elektrischen und elektronischen Geräten ab. Das Symbol am Produkt, in der Gebrauchsanweisung und/oder Verpackung weist Sie darauf hin.

Mit der Wiederverwertung einiger Teile oder Rohmaterialien aus gebrauchten Produkten liefern Sie einen wichtigen Beitrag zum Umweltschutz.

Wenden Sie sich bitte an Ihre Stadt-/Gemeinde-Verwaltung, wenn Sie weitere Informationen über die Sammelpunkte in Ihrer Umgebung benötigen.

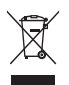

Dieses Symbol, das Sie auch auf der Verpackung und dem Produkt finden, weist auf die umweltgerechte Entsorgung hin.

## **Interne Uhr**

Ihr BeeTel 58i verfügt über eine interne Uhr. Sie wird benötigt, um im Ruhezustand des Telefons Datum und Uhrzeit anzuzeigen sowie die in der Anrufliste eingegangenen Anrufe mit Datum und Uhrzeit ihres Eintreffens zu protokollieren.

Direkt nach der Inbetriebnahme ist die Uhr zurückgesetzt, das Display zeigt im Ruhezustand 00:00:00 01Jan00 Sa.

Die Uhr wird automatisch bei der ersten erfolgreichen von Ihnen gewählten Verbindung korrekt eingestellt und bei jedem weiteren abgehenden Telefonat mit dem Zeitsignal im ISDN-Netz abgeglichen.

## <span id="page-9-0"></span>**Menüsteuerung**

Ihr BeeTel 58i bedienen Sie über eine interaktive Menüführung. Über deren Menüs können Sie alle Funktionen des ISDN mit Hilfe von fünf Tasten benutzen. Dieses sind die drei Tasten **MENÜ**, **JA**, **ZURÜCK** und die Pfeiltasten ➐/❷.

Der Aufruf des Menüs erfolgt durch Drücken der **MENÜ**-Taste.

Mit den Pfeiltasten "blättern" Sie zur gewünschten Funktion innerhalb der Menüebene, in der Sie sich gerade befinden. Die Auswahl der aktuell im Display aufgeführten Funktion erfolgt mit **JA**.

Mit **ZURÜCK** können Sie jederzeit **einen** Schritt zurückgehen. Die **MENÜ**-Taste bewirkt in jedem Zustand ein Verlassen des Menüs, so dass der Grundzustand im Display erscheint (Uhrzeit und Datum).

Die Menüdarstellung im Display wechselt auch zwischen verschiedenen Betriebszuständen, denn im Gespräch werden Sie beispielsweise andere Funktionen benötigen als beim Wählen.

#### **LED-Anzeigen**

Ihr BeeTel 58i verfügt über insgesamt vier rote Leuchtdioden.

Rechts neben dem Display befinden sich zwei Symbole:

- $\mathbb{A}$  = Ruhe vor dem Telefon (d.h. das Telefon klingelt bei einem Anruf nicht, wenn diese LED leuchtet)
- $\Box$  = Sofortige Rufumleitung für MSN1 ist aktiviert (alle Anrufe auf die Rufnummer MSN1 werden sofort umgeleitet, wenn diese LED leuchtet)

Rechts unter dem Display blinkt die LED beim Briefsymbol rot, wenn unbeantwortete Anrufe in der Anrufliste gespeichert sind. Unten rechts unter dem Telefonhörer-Symbol signalisiert die LED rot, sobald eine Verbindung zur Amtsleitung besteht (Hörer abgehoben, Freisprechtaste oder Headsettaste gedrückt).

# <span id="page-10-0"></span>**Installation**

## **Lieferumfang**

Überprüfen Sie den Inhalt der Verpackung auf Vollständigkeit:

- 1 Telefon BeeTel 58i
- 1 Hörer
- 1 Hörer-Anschlusskabel
- 1 ISDN-Anschlusskabel
- 1 Bedienungsanleitung
- 1 Beiblatt "Gewährleistung und Reparatur"

## **Hinweis:**

**Ein Headset ist NICHT im Lieferumfang enthalten.**

**Die beschriebenen Funktionen der Headset-Taste sind nur möglich, wenn ein geeignetes Headset angeschlossen ist.**

## <span id="page-11-0"></span>**Telefon anschließen / Voraussetzungen**

#### **ISDN-Anschluss**

Für das Telefon besteht eine allgemeine Anschalterlaubnis. Sie können es daher unter folgenden Bedingungen selbst anschließen:

- Das Gerät ist nur für den Euro-ISDN-Basisanschluss vorgesehen. Schließen Sie das Gerät auf keinen Fall an Leitungen oder Einrichtungen des analogen Netzes an. Andernfalls kann es zu Funktionsstörungen oder Schäden sowohl am Telefon als auch am Netz kommen.
- Der Euro-ISDN-Basisanschluss muss über ein Netzabschlussgerät (NTBA) Ihres Netzbetreibers verfügen. Es muss der Anschlusstyp Mehrgeräteanschluss vorhanden sein.
- Das Telefon BeeTel 58i benötigt keine eigene Stromversorgung.
- Verbinden Sie das Hörer-Kabel mit dem Telefonhörer und auf der anderen Seite mit der Buchse "Hörer" auf der Unterseite des Telefons und legen Sie das Kabel in die dafür vorgesehene Kabelführung.
- Das ISDN-Kabel ist das Kabel mit beidseitigen RJ 45-Westernsteckern (8polig von denen aber nur die inneren vier Pole belegt sein müssen). Stecken Sie das Kabel in die mit "ISDN" bezeichnete Buchse auf der Unterseite des Telefons und legen Sie das Kabel in die dafür vorgesehene Kabelführung. Das andere Ende stecken Sie in eine der zwei entsprechenden Buchsen am Netzabschlussgerät (NTBA) oder in eine ISDN-Dose, die mit dem NTBA oder einer ISDN-Anlage verbunden ist.
- Das Display zeigt im Ruhezustand 20:00:00 01Jan00 Sa und die Sekunden beginnen sofort zu zählen.
- Das Telefon ist jetzt betriebsbereit. Die Einstellung der Rufnummern siehe im Kapitel "Rufnummern/MSN programmieren".

# <span id="page-12-0"></span>**Telefonieren**

## **Abgehende Verbindung**

Mit dem BeeTel 58i telefonieren Sie wie gewohnt: Heben Sie den Hörer ab und wählen Sie eine Rufnummer.

## **Wahlvorbereitung**

Sie können die Rufnummer eines gewünschten Zieles eingeben, ohne den Hörer abzuheben.

Der Wahlvorgang wird dann vorbereitet und beginnt, sobald Sie den Hörer abheben, die Lautsprecher-Taste  $\mathbb{I}$ d rücken oder bei Headset-Betrieb, die Kopfhörer-Taste  $\bigcap$ drücken.

Geben Sie eine Rufnummer ein. Fehleingaben können Sie durch Betätigen der **Zurück**-Taste von hinten her löschen.

Sie können auch eine Rufnummer aus:

- einem Direktwahlspeicher
- dem Telefonbuch
- der Wahlwiederholungsliste
- der Anrufliste

abrufen. Wenn die korrekte Rufnummer im Display steht, kann der Wahlvorgang mit einer der drei oben genannten Möglichkeiten gestartet werden.

## **Wahl bei aufliegendem Hörer / Freisprechen**

Sie können wählen, ohne den Hörer abzuheben.

Geben Sie eine Rufnummer ein und drücken Sie dann die Lautsprecher-Taste DI. Ihr BeeTel 58i schaltet den Lautsprecher ein und wählt die eingegebene Rufnummer. Ist die Verbindung zustande gekommen, heben Sie den Hörer ab oder sprechen Sie direkt mit Ihrem Gesprächspartner über das Mikrofon (Freisprechen).

Um den Wahlvorgang abzubrechen (z. B. bei besetzt), drücken Sie die Lautsprecher-Taste **II** (Lautsprecher aus).

Auch die Wahl bei aufliegendem Hörer funktioniert mit oder ohne Wahlvorbereitung: Sie können eine Rufnummer aus dem Telefonbuch, der Anrufliste oder dem Wahlwiederholspeicher auswählen oder manuell eingeben und dann die Wahl mit der Lautsprecher-Taste ¤**I** starten (Wahlvorbereitung). Oder Sie drücken zuerst die Lautspre<span id="page-13-0"></span>chertaste <sup>no</sup>und geben dann die Rufnummer ein (Wahl ohne Wahlvorbereitung). Rufnummern aus dem Wahlwiederholspeicher können Sie nur mit Wahlvorbereitung wählen.

**Beachten Sie bitte, dass bei Zustandekommen der Verbindung Ihr Gesprächspartner sofort mithören kann.**

## **Wahlwiederholung**

Heben Sie den Hörer ab und drücken Sie die Taste für Wahlwiederholung. Ihr Bee-Tel 58i wählt jetzt die letzte Rufnummer, die Sie eingetippt hatten.

#### **oder**

Drücken Sie die Taste für Wahlwiederholung mehrfach (bei aufliegendem Hörer). Sie sehen nacheinander die fünfzig zuletzt gewählten Rufnummern. Wenn Sie den Hörer abheben, die Lautsprecher-Taste **¤0** oder die Headset-Taste natürcken, wird die angezeigte Rufnummer gewählt.

#### **Rückruf bei Besetzt**

Das ISDN-Leistungsmerkmal "Rückruf bei Besetzt" ermöglicht Ihnen, einen automatischen Rückruf zu aktivieren, wenn der Anschluss des gewünschten Teilnehmers gerade belegt ist. Bei Anruf dieses besetzten Anschlusses erhalten Sie auf dem Display die Meldung Rückruf. Drücken Sie dann **JA**, um den automatischen Rückruf auszulösen. Legen Sie den Hörer auf. Wenn der gewünschte Teilnehmer dann frei ist, erhalten Sie einen Anruf vom Amt mit der Displaymeldung Rückruf!. Wenn Sie nun den Hörer abnehmen, wird der gewünschte Teilnehmer gerufen.

#### **Hinweis:**

**Dieses Leistungsmerkmal kann für den Anschluss des Gerufenen u.U. deaktiviert sein (Behörden, Hotlines, Sonderrufnummern, Handy). Da der Anruf von Ihrem Anschluss ausgeht, verhält es sich mit den Kosten hierfür wie bei dem ursprünglich gewählten abgehenden Gespräch (Vor-Vorwahlen von Billiganbietern werden, falls gewählt, automatisch berücksichtigt).**

## <span id="page-14-0"></span>**Unterdrücken der Rufnummerübermittlung**

Sie können vor jedem Gespräch entscheiden, ob Ihre Rufnummer zu Ihrem Gesprächspartner übermittelt werden soll. Drücken Sie vor der Anwahl Ihres Gesprächspartners die Taste Rufnummernunterdrückung und bestätigen Sie die Option Eigene Nr. unterdrücken mit **JA**.

Ihre Rufnummer wird bei der dann folgenden Anwahl auf dem Display Ihres Gesprächspartners nicht angezeigt.

#### **Hinweis:**

**Diese Rufnummernunterdrückung gilt nur für den jeweils folgenden Anruf** und ist nur möglich, wenn im Untermenü "Rufnummer übermitteln" die erste **MSN für die Übermittlung eingestellt wurde bzw. die Grundeinstellung (=EIN) nicht verändert wurde.**

## **Rückfrage**

Ihr ISDN-Anschluss bietet zwei Nutzkanäle, über die Sie gleichzeitig telefonieren können. Sie können auch während eines Gespräches ein weiteres Gespräch führen, wobei das ursprüngliche Gespräch gehalten wird.

Sie telefonieren und wollen ein Rückfragegespräch führen. Im Display erscheint das Menü mit den Auswahlmöglichkeiten während eines Telefonates. Als Vorgab steht Zweiter Ruf im Display. Drücken Sie **JA**. Das bisherige Gespräch wird gehalten. Ihr Gesprächspartner hört den Text "Ihre Verbindung wird gehalten" oder ggf. eine Wartemusik bei Betrieb an einer ISDN-Anlage. Geben Sie die Ziel-Rufnummer für das Rückfragegespräch ein. Sie können die Rückfrage halten. Zurück zum ersten Telefonat kommen Sie, indem der 2.Gesprächspartner auflegt oder Sie wählen mit den Pfeiltasten ➐/❷ Trennen aus und drücken dann **JA**.

## **Hörer-/Mikrofon-Lautstärke**

Während eines **Telefonates mit dem Hörer** drücken Sie die **+**/**–** Taste zur Lautstärkeeinstellung. Im Display erscheint links der Zahlenwert für die Hörerlautstärke und rechts für die Mikrofonempfindlichkeit.

Stellen Sie die gewünschte Lautstärke mit den **+**/**–** Tasten und für das Mikrofon mit den **\***/**#** Tasten ein. Wenn Sie nach dem Gespräch den Hörer auflegen, werden diese Einstellungen beibehalten, bis Sie sie wieder verändern.

<span id="page-15-0"></span>**Beachten Sie bitte, dass Sie die Hörerlautstärke nur einstellen können, wenn der Freisprech-Lautsprecher abgeschaltet ist.**

**Umgekehrt können Sie den Lautsprecher und das Freisprechmikrofon einstellen, wenn Sie im Freisprechbetrieb telefonieren (siehe nachfolgend).**

## **Freisprech-Lautstärke**

Während einer Verbindung im **Freisprechbetrieb** drücken Sie die **+**/**–** Taste zur Lautstärkeeinstellung. Im Display erscheint links der Zahlenwert für die Lautsprechereinstellung und rechts für die Freisprech-Mikrofonempfindlichkeit (Mikrofon vorne rechts im Gehäuse).

Stellen Sie die gewünschte Lautstärke mit den **+**/**–** Tasten und für das Mikrofon mit den **\***/**#** -Tasten ein. Wenn Sie nach dem Gespräch den Hörer auflegen, werden diese Einstellungen beibehalten, bis Sie sie wieder verändern.

# **Anrufe**

Mit dem BeeTel 58i nehmen Sie Anrufe wie gewohnt entgegen, indem Sie den Hörer abheben. Sie können die Anrufe auch abweisen wie im Abschnitt "Anruf abweisen" beschrieben. Da Ihr ISDN-Anschluss nicht nur einen Nutzkanal bietet, können auch während eines Gespräches weitere Anrufe ankommen. In diesem Fall "klopft der Anrufer an". Diese Situation ist im Abschnitt "Anklopfen annehmen/ablehnen" näher beschrieben. Wenn Sie einen Anruf erhalten, können Sie im Display die Rufnummer des Anrufers sehen. Wenn diese Rufnummer im Telefonbuch Ihres BeeTel 58i eingetragen ist, sehen Sie stattdessen den Namen des Anrufers, wie er im Telefonbuch gespeichert ist.

## **Anrufe entgegennehmen**

Ihr Telefon läutet.

Im Display erscheint die Rufnummer des Anrufers oder - soweit verfügbar - der Name aus dem Telefonbuch. Nehmen Sie den Hörer ab oder drücken Sie die Lautsprecher-Taste II. Wenn Sie den Anruf entgegennehmen, wird Ihre Rufnummer zum Anrufer übertragen, der Anrufer kann damit sehen, wen er erreicht hat.

(Diese Rufnummer kann von der Nummer, die der Anrufer gewählt hat, abweichen, z. B. wenn der Anruf über eine Anrufumleitung zu Ihrem Anschluss geleitet wurde.)

## <span id="page-16-0"></span>**Anruf abweisen**

Sie können einen ankommenden Anruf auch ablehnen. Wenn Sie einen Anruf erhalten, können Sie im Display die Rufnummer des Anrufers sehen. Wenn diese Rufnummer im Telefonbuch Ihres BeeTel 58i eingetragen ist, sehen Sie stattdessen den Namen des Anrufers, wie er im Telefonbuch gespeichert ist.

#### Ihr Telefon läutet.

Im Display sehen Sie die Rufnummer oder den Namen des Anrufers. Während das Telefon läutet, sehen Sie in der untere Displayzeile Annehmen. Mit den Pfeiltasten ▲/▼ wechseln Sie zu Ablehnen. Drücken von **JA** bestätigt die angezeigte Auswahl.

#### **Hinweis:**

**Wenn Sie einen Anruf abweisen, wird er nicht in der Anrufliste eingetragen. Ihr Anrufer erhält keine Rückmeldung darüber, dass Sie den Anruf abgewiesen haben. Wenn Sie mehrere Geräte mit der selben MSN an Ihrem ISDN-Anschluss betreiben, können die anderen Geräte den Anruf weiter signalisieren.**

#### **Anklopfen annehmen/ ablehnen**

Wenn ein Anruf für eine Ihrer programmierten Rufnummern eintrifft, während Sie gerade telefonieren, hören Sie im Hörer einen Anklopfton; zusätzlich wird die Rufnummer oder der Name des Anrufers( aus dem Telefonbuch) im Display angezeigt. Während des Anklopfens, sehen Sie in der untere Displayzeile Annehmen. Mit den Pfeiltasten *▲/*▼ wechseln Sie zu Ablehnen. Drücken von JA bestätigt die angezeigte Auswahl. Bei Bestätigen von Annehmen werden Sie mit dem anklopfenden Gesprächspartner verbunden und das erste Gespräch wird gehalten. Bei Auswahl von Ablehnen wird der anklopfende Anruf abgelehnt. Die Signalisierung des Anklopfens wird abgestellt. Andere Telefone Ihres ISDN-Anschlusses mit der selben MSN können den Anruf weiter signalisieren.

**Beachten Sie bitte, dass beim Annehmen eines anklopfenden Anrufs das ursprüngliche Gespräch immer gehalten wird.**

## <span id="page-17-0"></span>**Makeln**

Wenn Sie ein Gespräch führen und ein weiteres Gespräch gehalten wird, können Sie zwischen den Verbindungen hin- und herschalten (Makeln).

Sie telefonieren. Ein weiteres Gespräch wird gehalten (siehe "Rückfrage"). In der oberen Zeile des Displays steht die Rufnummer des Gesprächspartners (falls nicht unterdrückt) mit dem Sie gerade sprechen. Darunter steht Makeln. Mit **JA** wechseln Sie zwischen beiden Gesprächspartnern. Mit der Auswahl per Pfeiltasten ▲/▼ zu Trennen und **JA** können Sie das Gespräch beenden, das Sie gerade führen. Sie sprechen dann wieder mit dem gehaltenen Teilnehmer. Wenn Sie den Hörer auflegen, werden beide Verbindungen getrennt.

## **Konferenz**

Wenn Sie ein Gespräch führen und ein weiteres Gespräch gehalten wird, können Sie eine Dreierkonferenz aufbauen. Während der Konferenz kann jeder Gesprächspartner die beiden anderen hören.

Sie telefonieren.

Ein weiteres Gespräch wird gehalten (siehe "Rückfrage").

In der oberen Zeile des Displays steht die Rufnummer des Gesprächspartners (falls nicht unterdrückt) mit dem Sie gerade sprechen. Darunter steht Makeln. Mit den Pfeiltasten ➐/❷☎wechseln Sie zu Dreierkonferenz und bestätigen mit **JA**. Die Konferenz ist aktiv.

Wenn Sie in einem Konferenzgespräch, das Sie selbst aufgebaut haben auflegen, wird die Konferenz beendet. Dabei werden die Verbindungen zu beiden Gesprächspartnern getrennt.

Wenn Sie eine Konferenz aufgebaut haben, und einer Ihrer Gesprächspartner legt auf, führen Sie wieder ein normales Telefongespräch mit dem verbliebenen Gesprächspartner.

## **Konferenz auflösen und Makeln**

Aus einer Konferenz können Sie wieder zum wechselweisen Telefonieren mit den Gesprächspartnern (Makeln) übergehen.

Sie telefonieren in einer Dreierkonferenz.

In der oberen Zeile des Displays steht die Rufnummer des Gesprächspartners (falls

<span id="page-18-0"></span>nicht unterdrückt) mit dem Sie gerade sprechen. Darunter steht beenden. Wählen Sie mit den Pfeiltasten ➐/❷ Makeln Nr. aktiv! und bestätigen mit **JA**.

Der eine Gesprächspartner wird auf Halten gestellt – Sie können mit dem anderen Gesprächspartner alleine sprechen.

Die untere Displayzeile wechselt zu Makeln. Mit JA wechseln Sie zwischen den beiden Gesprächspartner hin und her.

## **Konferenz auflösen und Trennen**

Während einer Konferenz können Sie die Verbindung zu einem der beiden Konferenzpartner trennen. Sie telefonieren dann in einem normalen Telefongespräch mit dem verbliebenen Teilnehmer.

Sie telefonieren in einer Dreierkonferenz.

In der oberen Zeile des Displays steht die Rufnummer des Gesprächspartners (falls nicht unterdrückt) mit dem Sie gerade sprechen. Darunter steht beenden. Bestätigen Sie mit **Ja**, wird der spätere Gesprächspartner getrennt.

Der frühere Gesprächspartner bleibt mit Ihnen verbunden.

# **Telefonbuch**

Ihr BeeTel 58i enthält ein Telefonbuch für 50 Einträge, aus dem Sie Rufnummern abrufen können. Einträge für das Telefonbuch können Sie wie im Kap. "Namen mit Rufnummer im Telefonbuch eintragen" beschrieben speichern.

## **Aus dem Telefonbuch anrufen**

- Drücken Sie im Ruhezustand die Telefonbuch-Taste.
- Tele.buch durchs.? erscheint im Display.
- Drücken Sie **JA**.
- Die Anzeige Name eing. erscheint.
- Geben Sie den/die ersten Buchstaben des gesuchten Namens ein.
- Drücken Sie **JA**.
- Der erste Name mit dem/diesen Anfangsbuchstaben erscheint mit zugehöriger Telefon-Nummer.
- Sie können mit den Pfeiltasten ▲/▼ weiter auswählen.

<span id="page-19-0"></span>Alternativ blättern Sie gleich mit den Pfeiltasten ➐/❷ durch die Einträge (ohne Buchstaben einzugeben), wenn im Display steht Name eing...

- Steht der gewünschte Name im Display, können Sie den Wählvorgang starten, indem Sie den Hörer abheben, auf die Freisprech-Taste **II** oder die Headset-Taste  $\bigcap$  drücken.
- Sie können auch **JA** drücken und dann mit den Pfeiltasten zwischen Wählen?, Eintrag bearbeiten" und Eintrag löschen? wechseln.
- Mit **JA** führen Sie die angezeigte Option aus. Eintrag bearbeiten? ermöglicht die Änderung des Namens und der Telefonnummer. Eintrag löschen? löscht den angezeigten Telefonbucheintrag.

Die Eingabe der Buchstaben erfolgt mit den Zahlentasten. Drücken Sie die Taste, auf der der gewünschte Buchstabe aufgedruckt ist so oft, bis dieser im Display erscheint. Die Anzahl der erforderlichen Tastendrücke entspricht der Position des Buchstabens innerhalb des Aufdruckes. Es sind nur große Buchstaben möglich.

# **Anrufliste**

Wenn Sie einen Anruf erhalten, speichert Ihr BeeTel 58i die Rufnummer des Anrufers mit Datum und Uhrzeit in der Anrufliste, sofern die Rufnummer übertragen wurde. Wurde die Rufnummer nicht übertragen, steht anstelle der Telefonnummer Keine , Nummer! im Display. Sie können die in der Anrufliste gespeicherten Rufnummern auf

Wunsch zurückrufen.

Sind noch nicht angesehene Einträge in der Anrufliste vorhanden blinkt die rote LED neben dem Briefsymbol  $\nabla$ .

Es gibt eine Liste für nicht angenommene und eine für angenommene Anrufe. Damit ist es möglich, die Rufnummern von Anrufern nachzusehen und zum Bsp. zu notieren, auch wenn das Gespräch schon beendet ist.

## **Aus der Anrufliste anrufen**

Liste aller nicht angenommenen Anrufe:

Drücken Sie im Ruhezustand die **MENÜ**-Taste. Anruf/Nachr.Liste? erscheint im Display. Bestätigen Sie mit **JA**, zeigt das Display links die Anzahl aller nicht angenommenen Anrufe und rechts die Anzahl von noch nicht angesehenen Einträgen (Neu) an. Drücken von **JA** listet den zuletzt eingegangenen Anruf in Abwesenheit auf. Mit der Pfeiltaste ▼ nach unten blättern Sie durch die Anrufliste (vom jüngsten Eintrag hin zum ältesten Eintrag).

<span id="page-20-0"></span>Liste angenommener Anrufe:

Drücken Sie im Ruhezustand die **MENÜ**-Taste. Anruf/Nachr.Liste? erscheint im Display. Bestätigen Sie mit **JA**, zeigt das Display links die Anzahl aller nicht angenommenen Anrufe und rechts die Anzahl von noch nicht angesehenen Einträgen (Neu) an. Drücken Sie jetzt einer der beiden Pfeiltasten ➐/❷, wechselt die Anzeige zu angenommene Rufe?. Wird dies mit **JA** bestätigt, erscheint der jüngste angenommene Anruf im Display.

Mit der Pfeiltaste ▼ nach unten blättern Sie durch die angenommenen Anrufe (vom jüngsten Eintrag hin zum ältesten Eintrag).

- Falls eine Rufnummer im Telefonbuch eingetragen ist, wird stattdessen der Name des Anrufers angezeigt.
- Anrufe, die an einem anderen Gerät Ihres ISDN-Anschlusses beantwortet werden, werden nicht in der Anrufliste verzeichnet.

Anrufen aus den Listen:

Steht die gewünschte Rufnummer im Display, können Sie den Wählvorgang starten, indem Sie den Hörer abheben, auf die Freisprech-Taste DI oder die Headset-Taste drücken. Sie können auch **JA** drücken und dann mit

den Pfeiltasten ➐/❷zwischen Ruf Nr. speichern? und Ruf Nr. löschen wechseln. Mit JA führen Sie die angezeigte Option aus. Ruf Nr. speichern ermöglicht die Eingabe eines Namens zur Telefonnummer und Abspeichern im Telefonbuch.

# **Besondere Funktionen**

## **Gespräch parken**

Sie können ein Gespräch, das Sie gerade führen, "Parken". Ein geparktes Gespräch wird nicht getrennt, und Sie können es später fortsetzen. Sie können dazu auch ein anderes Telefon benutzen, das mit dem gleichen ISDN-Anschluss verbunden ist. Sie telefonieren und wollen das Gespräch parken:

Drücken Sie eine der Pfeiltasten ▲/▼, so dass Parken? in der unteren Displayzeile steht. Drücken Sie **JA**. Im Display steht Park Nummer. Geben Sie jetzt eine beliebige Ziffer zwischen 0 und 9 ein (=Parkcode). Die Anzeige Parken OK bestätigt den Vorgang. Mit dem Parkcode können Sie das geparkte Gespräch später wieder fortsetzen. <span id="page-21-0"></span>**Hinweis:**

**Falls das Gespräch nicht geparkt werden kann, erhalten Sie eine entsprechende Fehlermeldung. Geparkte Gespräche, die nicht wieder aufgenommen werden, werden nach 180 Sekunden automatisch getrennt. Solange das Gespräch geparkt ist, erhält Ihr Gesprächspartner keine** Ansage; für Ihn hört sich die Leitung "tot" an.

## **Geparktes Gespräch fortsetzen**

Ein geparktes Gespräch können Sie jederzeit fortsetzen.

Drücken Sie **MENÜ**, blättern mit 2x ➐ auf Funktion? und wählen Sie mit **JA** aus. Mit 2x ▲ auf Entparken? und JA kommen Sie zur Eingabe Entpark Nr.. Geben Sie die Nummer ein, die Sie vorher für das Parken des Gespräches gewählt haben. Sobald die rote LED unten neben dem Hörer-Symbol leuchtet, ist das Gespräch entparkt. Sie können den Hörer abnehmen oder die Lautsprecher-Taste bzw. die Headset-Taste  $\bigcap$  drücken, um zu telefonieren.

## **MFV-Nachwahl/einen Anrufbeantworter abfragen**

Wenn eine Verbindung besteht, können Sie mit den Zifferntasten und der **\*** und **#** - Taste die genormten MFV-Töne senden, z. B. um Anrufbeantworter, VoiceMail-Systeme o. ä. zu steuern.

Sie telefonieren und wollen z. B. einen Anrufbeantworter abhören. Drücken Sie die Zifferntasten. Die entsprechenden MFV-Töne werden erzeugt.

# **Leistungsmerkmale**

Ihr BeeTel 58i und Ihr ISDN-Anschluss bieten viele Funktionen, die über das einfache Telefonieren hinaus gehen. Einige dieser Leistungsmerkmale sind Leistungen des Netzes, z. B. Anrufweiterschaltung, Konferenz, Anzeige der Rufnummer von Anrufern etc., die Sie mit Hilfe Ihres Telefons nutzen können.

Andere Leistungsmerkmale sind Funktionen Ihres BeeTel 58i, z. B. Anruffilter, Aussendung Ihrer Rufnummer beim Anrufen, Telefonsperre etc.. In den folgenden Abschnitten erfahren Sie, wie Sie die verschiedenen Leistungsmerkmale des ISDN und Ihres Bee-Tel 58i nutzen können.

## <span id="page-22-0"></span>**Telefonnummern sperren**

Sie können in Ihrem Telefon bestimmte Rufnummern oder Bereiche von Rufnummern (z.Bsp. 0900er) gegen Benutzung sperren.

#### **Hinweise:**

- **• Beachten Sie, dass versehentlich keine Nummernkreise gesperrt werden, die eine Anwahl von Notruf-Nummern verhindert. Bei Verwendung der Funktion Einzeldurchlass sind Notrufnummern immer gesperrt, wenn Sie diese nicht als Einzeldurchlass-Nummern eintragen.**
- **• Sperrnummern können durch Vorwahl einer Providernummer (010xx etc.) umgangen werden. Wenn Sie ganz sicher gehen möchten, stellen Sie die "0" ein, um Ferngespräche völlig zu unterbinden. Es sind dann nur Ortsgespräche und Notrufe möglich.**
- **• Die Programmierung der Sperrnummern ist durch die 5stellige Telefon-PIN geschützt. Ändern Sie diese deshalb unbedingt vom Vorgabewert ab und halten diese vor den Nutzern, für die die Sperre gedacht ist geheim.**

Das BeeTel 58i bietet zwei Arten der Sperre:

- Bei der "Einzelsperre" können bis zu 5 Nummern(bereiche) programmiert werden, die nicht angewählt werden können. Wenn Sie z.Bsp. "01" eingeben, werden alle Rufnummern, die mit "01" anfangen nicht zur Wahl zugelassen (dies sind u.a. alle Handy-Rufnummern, alle Call-by-Call Vorwahlen usw…).
- Bei "Einzeldurchlass" können Sie bis zu 5 Nummern (KEINE Nummernbereiche) hinterlegen. Es können dann nur genau diese Rufnummern gewählt werden. Alle anderen Rufnummern sind gesperrt.

Zum Aktivieren der Sperren gehen Sie wie folgt vor:

Wechseln Sie in das Untermenü "Einzelsperre", indem Sie folgende Bedienschritte ausführen:

- **MENÜ**-Taste drücken.
- Pfeil ❷ drücken Telefon-Einstellung erscheint.
- **JA**-Taste drücken.
- Den PIN-Code eingeben (im Auslieferungszustand 00000).
- **JA-Taste drücken MSN? erscheint.**
- Mit den Pfeiltasten Anruf abliehnen auswählen.
- **JA**-Taste drücken Einzeldurchlass? erscheint.
- Mit den Pfeiltasten Einzelsperre? auswählen.
- <span id="page-23-0"></span>• **JA**-Taste drücken.
- Mit den Pfeiltasten das Untermenü Serre Einstel.? auswählen.
- **JA**-Taste drücken.
- Tragen Sie nacheinander die zu sperrenden Rufnummern(bereiche) ein und bestätigen Sie jeweils mit **JA**.
- Wählen Sie mit den Pfeiltasten das Untermenü Einzelsperre? und drücken Sie 2x **JA**.
- Die Sperre ist aktiviert.

Für den Einzeldurchlass folgen Sie der vorgenannten Menü-Abfolge, nur dass Sie das Untermenü Einzeldurchlass? auswählen, statt Einzelsperre?. Sie können durch Betätigen der **MENÜ**-Taste in den Ruhezustand gelangen.

Im Display erscheint in der unteren Zeile die Anzeige Sperr Nr. aktiv!, solange eine der beiden Sperren aktiviert ist.

#### **Rufumleitung**

Anrufe für jede Ihrer MSN´s können Sie an eine andere Rufnummer umleiten lassen. Näheres zu dieser Funktion des ISDN erfahren Sie von Ihrem Netzbetreiber. Üblicherweise sind drei Varianten der Rufumleitung (RUL abgekürzt im folgenden) möglich: **sofor**t, **bei besetzt** oder **bei nicht melden**.

Die Varianten der Rufumleitung unterscheiden sich darin, wann die Umleitung erfolgt:

#### **Sofort**

Bei der sofortigen Rufumleitung werden sofort alle Anrufe für die umgeleitete MSN an die Zielrufnummer umgeleitet. Das BeeTel 58i signalisiert den Anruf nicht.

#### **Bei nicht melden**

Bei dieser Rufumleitung läutet zunächst Ihr Telefon. Hebt niemand den Hörer innerhalb der Verzögerungszeit ab (ca. 20-25s oder 4-5mal Läuten), wird der Anruf umgeleitet.

#### **Besetzt**

Der Anruf wird immer dann umgeleitet, wenn auf dieser Rufnummer (MSN) bereits telefoniert wird.

Sie können für jede der drei MSNs, die Sie in Ihrem BeeTel 58i eingestellt haben Rufumleitungen einrichten. Jede dieser RUL kann eine andere Zielrufnummer und eine

<span id="page-24-0"></span>andere Variante (sofort, bei nicht melden, bei besetzt) haben. Es kann für eine MSN die RUL "Besetzt" und "bei nicht melden" gleichzeitig eingerichtet sein.

## **Rufumleitung einschalten**

- Drücken Sie die **MENÜ**-Taste .
- Wählen Sie mit den Pfeiltasten A/▼ das Untermenü Rufumleitung.
- Drücken Sie die **JA**-Taste.
- Wählen Sie mit den Pfeiltasten A/▼ die MSN aus, die umgeleitet werden soll.
- Drücken Sie die **JA**-Taste.
- Wählen Sie mit den Pfeiltasten ▲/▼ die Art der Rufumleitung (s. oben) aus und bestätigen Sie mit **JA**.
- Wählen Sie mit den Pfeiltasten A/▼ die Option AN für diese Rufumleitung und bestätigen Sie mit **JA**.
- Geben Sie die Rufnummer des Umleitungsziels ein. Mit **JA** bestätigen.

Eine aktive Rufumleitung wird im Display nach den Sekunden der Uhrzeit durch einen Haken mit Pfeil symbolisiert. Zusätzlich leuchtet die rote LED beim Symbol für Umleitung.

## **Rufumleitung löschen**

- Drücken Sie die **MENÜ**-Taste .
- Wählen Sie mit den Pfeiltasten ▲/▼ das Untermenü Rufumleitung?.
- Drücken Sie die **JA**-Taste.
- Wählen Sie mit den Pfeiltasten die MSN aus, deren RUL gelöscht werden soll.
- Drücken Sie die **JA**-Taste.
- Wählen Sie mit den Pfeiltasten die Art der Rufumleitung aus und bestätigen Sie mit **JA**.
- Wählen Sie mit den Pfeiltasten die Option aus für diese Rufumleitung und bestätigen Sie mit **JA**.

#### **Hinweis:**

**Das ISDN behandelt alle drei Varianten der Rufumleitung (sofort, bei nicht melden, bei besetzt) getrennt. Sie müssen also die Variante(n) löschen, die auch tatsächlich aktiv ist(sind).**

# <span id="page-25-0"></span>**Telefon programmieren/Menüstruktur**

## **Allgemeines**

Werksseitig ist Ihr BeeTel 58i so vorprogrammiert, dass Sie sofort damit telefonieren können.

Um das volle Leistungsspektrum des ISDN und Ihres BeeTel 58i auszunutzen, sollten Sie einige Einstellungen vornehmen. Alle Einstellungen, die im Speicher des Telefons abgelegt werden, werden als "Programmierungen" bezeichnet.

Sämtliche Programmierungen nehmen Sie im Ruhezustand des Telefons vor, also bei aufliegendem Hörer.

Alle Programmierungen außer "Rufumleitung sofort für MSN1", "Unterdrücken Rufnummer für nächsten Anruf" und die Lautstärke/Mikrofonempfindlichkeit beginnen immer mit dem Einstieg ins "Menü" aus dem Ruhedisplay.

Die Programmierungen und das Einsehen der Anruflisten sind gemäß der nachfolgenden Abbildung in mehreren Menüebenen strukturiert.

## <span id="page-26-0"></span>**Menüstruktur 1. Teil**

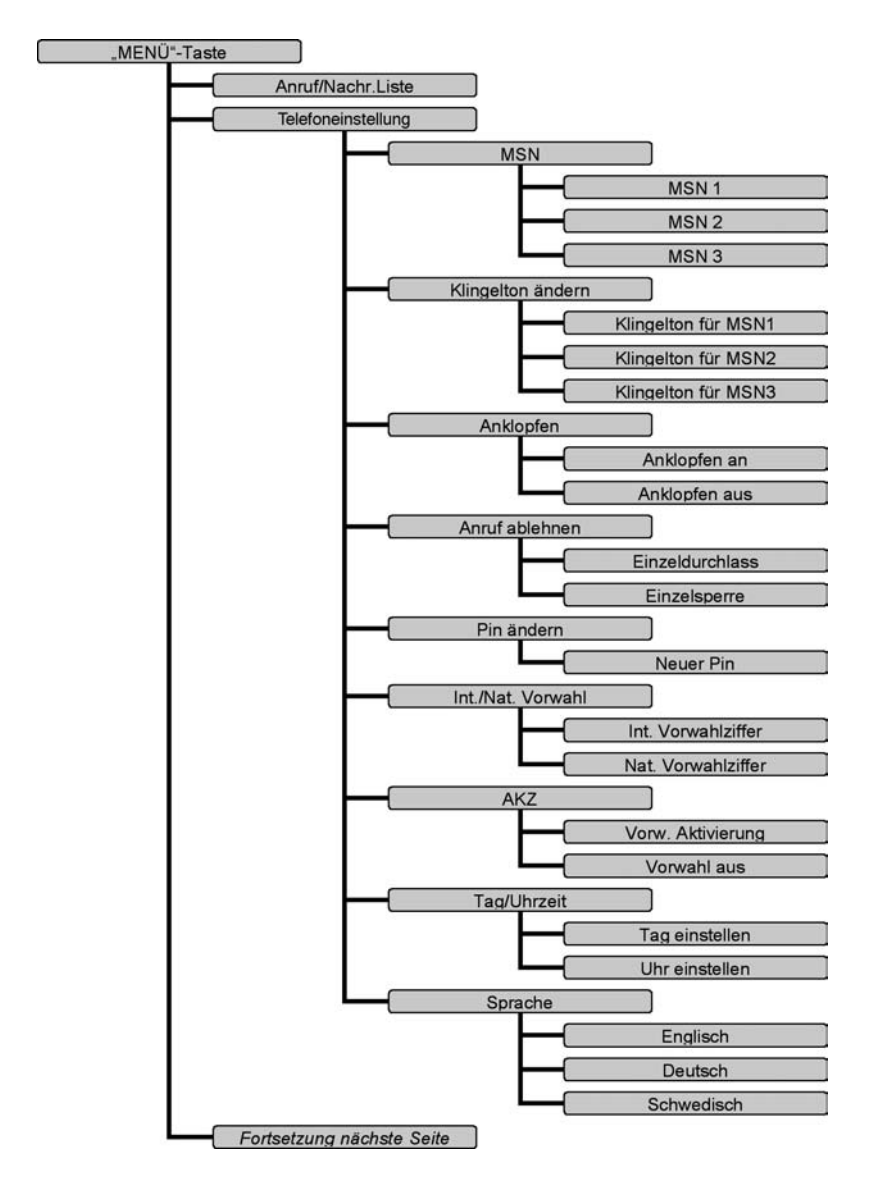

## <span id="page-27-0"></span>**Menüstruktur 2. Teil**

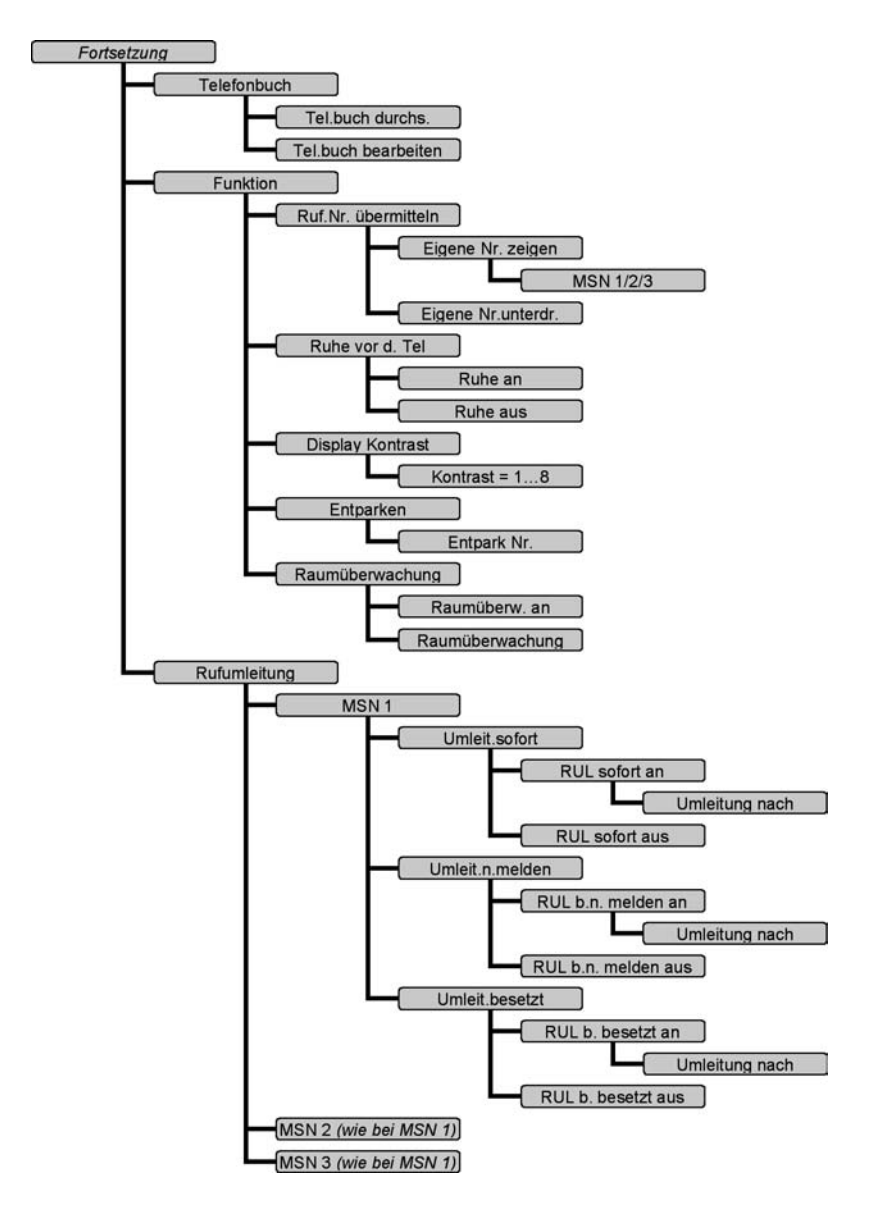

<span id="page-28-0"></span>Die Menüebene "TelefonEinstellung" ist mit einer PIN (Geheimzahl) geschützt. Nur wer die PIN kennt, kann die Einstellung ändern. Ab Werk ist die 00000 eingestellt.

Auf den folgenden Seiten werden die einzelnen Einstellmöglichkeiten erläutert.

#### **ISDN-Funktionen**

Ihrem ISDN-Anschluss wurden mehrere Rufnummern zugewiesen (engl. Multiple Subscriber Numbers = MSN), üblicherweise drei. Jede dieser Rufnummern ist gleichberechtigt. Sie können nun bis zu drei MSNs in Ihr BeeTel 58i programmieren, damit Ihr Telefon "weiß", bei welchen Rufnummern es den Anruf signalisieren soll. Für jede programmierte MSN können Sie in den Telefoneinstellungen festlegen, mit welchem Klingelton Ihr Telefon klingelt oder ob und zu welchem Ziel eine Rufumleitung geschalten werden soll.

#### **Hinweis:**

**Welche Rufnummern für abgehende Telefonate verwendet wird, ist in den** Einstellungen "Rufnummerübermittlung" festgelegt. Siehe das entspre**chende Kapitel dazu.**

#### **Rufnummern/MSN programmieren**

- **Menü**-Taste drücken.
- Mit den Pfeiltasten ▲/▼Telefoneinstellung wählen.
- Bestätigen mit **JA**.
- Die 5stellige PIN eingeben (00000 im Auslieferungszustand).
- Bestätigen mit **JA**.
- Abfrage MSN? mit **JA** bestätigen.
- MSN1 erscheint wählen Sie mit **JA**.
- Geben Sie die erste MSN ein. Wenn Sie eine zweite und dritte Nummer verwenden möchten, blättern Sie mit den Pfeiltasten zu den Eingabezeilen für MSN2 und MSN3 und wählen jeweils mit **JA** aus.
- Verlassen Sie das Menü mit der **MENÜ**-Taste.

#### <span id="page-29-0"></span>**Hinweis:**

**Die MSN wird ohne Vorwahl eingetragen (lautet Ihre Telefonnr. z.Bsp. 0123- 456789 wird nur die 456789 eingetragen).**

Die abgehende Rufnummer wird in den Einstellungen "Rufnummerübermitt**lung" eingestellt – diese Nummer wird beim Angerufenen angezeigt und die Gesprächsgebühren werden darauf ausgewiesen.**

**Im Auslieferzustand ist die MSN1 als abgehende Rufnummer gesetzt.**

Betreiben Sie das ISDN-Telefon am internen ISDN-Bus einer Telefon-Anlage oder eines VoIP-Adapters (Internettelefonie-Adapter) sind die MSN durch die Konfiguration dieser Geräte vorgegeben. Verwenden Sie diese (meist 2-stelligen) internen Rufnummern als MSN für Ihr BeeTel 58i.

Im Zweifelsfalle tragen Sie vorübergehend keine MSN in das Telefon ein. Es ist dann bei vielen Telefon-Anlagen und VoIP-Adaptern möglich, abgehend und ankommend zu telefonieren.

Dabei ist allerdings nicht sichergestellt, ob die gewünschte Rufnummernzuordnung ins Telefonnetz korrekt ist und ob Internettelefonie zur Kostenersparnis genutzt wird. Fragen Sie hierzu bitte einen Fachmann oder Ihren Anbieter für DSL/Internettelefonie. Diese Thematik wird durch den Support von DeTeWe zum BeeTel 58i nicht unterstützt.

## **Rufnummerübermittlung (abgehend)**

Sie können auswählen, welche der eingetragenen MSN für abgehende Rufe verwendet wird. Diese Rufnummer wird beim Angerufenen angezeigt und auf dieser Nummer werden die anfallenden Gesprächsgebühren vom Netz-Anbieter ausgewiesen. Wenn Sie keine Übertragung der Rufnummer wünschen, können Sie hier auch die Übermittlung ausschalten.

Zum Einstellen der Rufnummerübermittlung:

- **MENÜ**-Taste drücken.
- Mit den Pfeiltasten  $\triangle/\blacktriangledown$  Funktion? wählen.
- Bestätigen mit **JA**.
- Ruf.Nr. übermitteln? erscheint im Display mit **JA** bestätigen.
- Eigene Nr. zeigen erscheint und die aktuell eingestellte MSN abgehend.
- Zum Ändern mit **JA** bestätigen.
- Wählen Sie mit den Pfeiltasten ▲/▼ MSN1, MSN2 oder MSN3 aus.
- <span id="page-30-0"></span>• Speichern Sie mit **JA**.
- Verlassen Sie das Menü mit der **MENÜ**-Taste.

Zum Ausschalten der Rufnummerübermittlung:

- **MENÜ**-Taste drücken.
- Mit den Pfeiltasten ▲/▼ Funkt.ion? wählen.
- Bestätigen mit **JA**.
- Ruf.Nr. übermitteln? erscheint im Display mit **JA** bestätigen.
- Eigene Nr. zeigen erscheint und die aktuell eingestellte MSN abgehend.
- Wählen Sie mit den Pfeiltasten A/V Eigene Nr. unterdr. ? aus.
- Speichern Sie mit **JA**.
- Verlassen Sie das Menü mit der **MENÜ**-Taste.

#### **Hinweis:**

**Die Rufnummerübermittlung abgehend ist im ISDN-Netz auch von den Einstellungen Ihres Telefon-Netz-Betreibers abhängig.**

**Dessen Einstellungen können u.U. die im Telefon programmierten wirkungslos machen. Bitte wenden Sie sich in solchen Fällen zunächst an Ihren Telefonnetz-Betreiber – bevor Sie einen Defekt am Telefon vermuten.**

**Ebenso kann eine ISDN-Anlage, an deren ISDN-Bus dieses Telefon angeschlossen ist, das Dienstmerkmal der Rufnummernübermittlung nach extern in einer Art beeinflussen, wie es nicht der Einstellung in Ihrem BeeTel 58i entspricht.**

## **Anklopfsignalisierung**

Während Sie ein Gespräch führen, wird ein in dieser Zeit erfolgender Anruf durch "Anklopfen" (akustischer Ton im Hörer/Lautsprecher und Anzeige im Display mit Rufnummer, falls übermittelt) signalisiert. Der Anrufer hört das normale Rufsignal (kein Besetzt). Sie können die Anklopf-Signalisierung bei Bedarf abschalten. Anrufer erhalten dann ein Belegtzeichen, wenn bereits mit dem BeeTel 58i ein Gespräch geführt wird und wissen somit, dass gerade telefoniert wird. Das Ausschalten der Anklopffunktion gilt für alle eingetragenen Rufnummern. D. h., wenn Sie mit der abgehenden MSN2 telefonieren und es kommt währenddessen ein Anruf für die MSN1 oder MSN3, wird für diese ebenfalls ein "Besetzt" an den Anrufer signalisiert.

Die Funktion "Anklopfen aus" bezieht sich nicht auf die MSN, mit der telefoniert wird, sondern auf den Telefonapparat mit allen eingetragenen MSN.

#### <span id="page-31-0"></span>**Hinweis:**

**Im Falle des Anklopfens oder wenn Sie das Anklopfen nicht beantworten,** kann für einen Anrufer der Eindruck entstehen, "es nimmt niemand ab". **Wenn ein anderes ISDN-Gerät am selben ISDN-Anschluss mit der gleichen MSN programmiert ist und Anklopfen am BeeTel 58i ausgeschaltet ist, erhält der Anrufer trotzdem ein Freizeichen. Der Anruf kann an diesem anderen ISDN-Gerät entgegen genommen werden.**

Zum Ausschalten der Anklopfsignalisierung:

- **MENÜ**-Taste drücken.
- Mit den Pfeiltasten ➐/❷Telefoneinstellung? wählen.
- Bestätigen mit **JA**.
- Die 5stellige PIN eingeben (00000 im Auslieferungszustand).
- Bestätigen mit **JA**.
- Mit den Pfeiltasten A/VAnklopfen? wählen.
- Anklopfen an? erscheint.
- Wählen Sie mit den Pfeiltasten A/VAnklopfen aus?.
- Bestätigen Sie mit **JA**.
- Verlassen Sie das Menü mit der **MENÜ**-Taste.

#### **MSN Signalisierung/Tonruf einstellen**

Sie können den MSN1-3 getrennt zuordnen, wie laut (Stufe 00-08) und mit welcher Melodie (Wert 01-08) ein Anruf signalisiert wird. Stufe 00 bei der Lautstärke bedeutet "Stumm" – es erfolgt keine akustische Signalisierung eines Anrufes auf dieser MSN.

Zum Einstellen der Tonruf-Signalisierung:

- **MENÜ**-Taste drücken.
- Mit den Pfeiltasten ▲/▼Telefoneinstellung? wählen.
- Bestätigen mit **JA**.
- Die 5stellige PIN eingeben (00000 im Auslieferungszustand).
- Bestätigen mit **JA**.
- Mit den Pfeiltasten  $\triangle/\blacktriangledown$ Klingelton ändern? wählen.
- Bestätigen mit **JA**.
- Klingelton für MSN1? erscheint.
- Wählen Sie ggf. mit den Pfeiltasten ▲/▼MSN2 und/oder MSN3? aus.
- Bestätigen Sie mit **JA**.
- Stellen Sie mit den Pfeiltasten A/▼die gewünschte Lautstärke (00-08) ein.
- <span id="page-32-0"></span>• Stellen Sie mit den **\***/**#** -Tasten die gewünschte Melodie (01-08) ein.
- Gehen Sie mit der **ZURÜCK**-Taste zur Auswahl der MSN zurück und wählen ggf. eine andere MSN-Nummer mit **JA** aus.
- Verlassen Sie das Menü mit der **MENÜ**-Taste.

#### **Hinweis:**

**Während Sie die Einstellungen vornehmen, hören Sie zur Kontrolle den Tonruf. Der zeitliche Abstand zwischen den Tonrufen ist 4-5 Sekunden.**

## **PIN festlegen**

Einige Einstellungen für Ihr Telefon sind mit einer PIN (Geheimzahl) geschützt. Im Lieferzustand ist die 00000 eingerichtet. Die PIN ist immer fünfstellig.

Zum Ändern der PIN:

- **MENÜ**-Taste drücken.
- Mit den Pfeiltasten A/VTelefoneinstellung? wählen.
- Bestätigen mit **JA**.
- Die 5stellige PIN eingeben (00000 im Auslieferungszustand).
- Bestätigen mit **JA**.
- Mit den Pfeiltasten A/VPin ändern? wählen.
- Bestätigen mit **JA**.
- Neury Pin  $\gg$  erscheint eine neue 5stellige PIN eingeben.
- Bestätigen mit **JA**.
- Pin bestätig. >> erscheint die neue 5stellige PIN wiederholt eingeben.
- Bestätigen mit **JA**.
- Verlassen Sie das Menü mit der **MENÜ**-Taste.

#### **Hinweis:**

Wenn Sie die PIN nicht mehr wissen, kann der Zugang zu den "Telefon-Ein**stellungen" nur durch ein Rücksetzen in den Werkszustand wieder hergestellt werden. Die PIN wird dabei wieder auf 00000 gesetzt. Es werden dabei auch alle Einstellungen und das Telefonbuch gelöscht.**

**Erhalten bleiben nur die Anrufliste und die Wahlwiederholungsliste.**

Die Vorgehensweise zum Rücksetzen des Telefons finden Sie im entsprechenden Kapitel am Ende der Anleitung.

## <span id="page-33-0"></span>**Displaysprache auswählen**

Alle Displaytexte können in verschiedenen Sprachen angezeigt werden.

Zum Ändern der Sprache:

- **MENÜ**-Taste drücken.
- Mit den Pfeiltasten ➐/❷Telefoneinstellung? wählen.
- Bestätigen mit **JA**.
- Die 5stellige PIN eingeben (00000 im Auslieferungszustand).
- Bestätigen mit **JA**.
- **Mit den Pfeiltasten ▲/▼ Sprache? wählen.**
- Bestätigen mit **JA**.
- Mit den Pfeiltasten ▲/▼eine der drei Sprachen auswählen.
- Verlassen Sie das Menü mit der **MENÜ**-Taste.

Als Displaysprachen stehen Deutsch, Englisch und Schwedisch zur Verfügung.

#### **Telefonbuch bearbeiten**

Ihr BeeTel 58i kann bis zu 50 Namen mit zugehöriger Rufnummer im Telefonbuch speichern. Die eingetragenen Rufnummern dienen zu folgenden Zwecken:

- Sie können im Telefonbuch verzeichnete Rufnummern besonders einfach anwählen.
- Die Zuordnung von Namen zu Rufnummern, so dass bei Anrufen anstelle der Rufnummer der Name des Anrufers angezeigt wird.

#### **Namen mit Rufnummer im Telefonbuch eintragen**

- Drücken Sie die Telefonbuch-Taste
- Drücken Sie eine der Pfeiltaste A/▼ einmal.
- Tele.buch bearbeiten? erscheint im Display.
- Bestätigen Sie mit **JA**.
- Speicher $\ge$ (01-50)? erscheint im Display

und in der unteren Zeile wird der erste freie Speicherplatz angezeigt.

- Bestätigen Sie mit **JA**.
- Name eing. erscheint.
- Geben Sie mithilfe der Buchstabenbeschriftung auf den Zahlen-Tasten einen Namen ein mit bis zu 20 Zeichen.

<span id="page-34-0"></span>Wie dies erfolgt und welche Zeichen Sie auswählen können, erfahren Sie im nachfolgenden Abschnitt.

- Bestätigen Sie mit **JA**.
- Telefon Nr. > >> erscheint.
- Geben Sie die Telefonnummer ein (maximal 20 stellig).
- Speichern Sie mit **JA**.
- Der nächste freie Speicherplatz wird angezeigt Sie können mit einem neuen Eintrag fortfahren oder
- Verlassen Sie das Menü mit der **MENÜ**-Taste.

Sie können auch eine Rufnummer aus der Anrufliste in das Telefonbuch übernehmen und dabei den Namen ergänzen.

## **Eingabe von Ziffern und Text**

Die Namen für das Telefonbuch geben Sie über die Zifferntasten ein. Wenn Sie eine Zifferntaste (mehrfach) drücken, erscheinen der Reihe nach die Zeichen, die in der Tabelle dargestellt sind. Es sind nur große Buchstaben möglich.

Zur nächsten Stelle gelangen Sie, wenn Sie kurz warten, bis der Cursor an der nächsten Stelle erscheint.

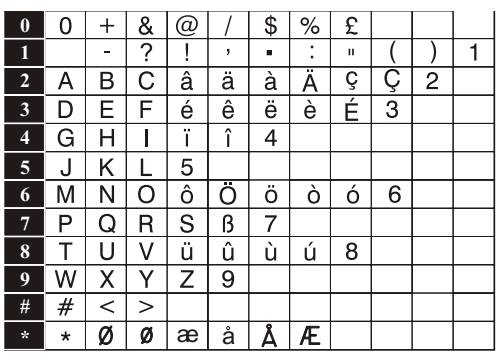

#### **Taste Belegung**

Korrigieren können Sie mit **ZURÜCK**, indem von hinten her Zeichen für Zeichen gelöscht wird.

## <span id="page-35-0"></span>**Eintrag ändern/löschen**

Dies erfolgt zunächst so wie beim Suchen eines Eintrages – nur mit einer anderen Unteroption:

- Drücken Sie im Ruhezustand die Telefonbuch-Taste  $\mathfrak{Q}$ .
- Tele.buch durchs.? erscheint im Display.
- Drücken Sie **JA**.
- Die Anzeige Name eing. erscheint.
- Geben Sie den/die ersten Buchstaben des gesuchten Namens ein.
- Drücken Sie **JA**.
- Der erste Name mit dem/diesen Anfangsbuchstaben erscheint mit zugehöriger Telefon-Nummer.
- Sie können mit den Pfeiltasten ▲/▼ weiter auswählen.

Alternativ blättern Sie gleich mit den Pfeiltasten A/▼ durch die Einträge (ohne Buchstaben einzugeben), wenn im Display steht Name eing...

- Steht der gewünschte Name im Display, drücken Sie auf **JA**.
- Wählen erscheint und die Rufnummer.
- Blättern Sie mit den Pfeiltasten ▲/▼ zu Eintrag bearbeiten? oder Eintrag löschen?.
- Mit **JA** führen Sie die angezeigte Option aus.
- Eintrag bearbeiten? ermöglicht die Änderung des Namens.
- Mit der **ZURÜCK**-Taste können Sie von hinten her Buchstabe für Buchstabe löschen.
- Anschließend tippen Sie die neuen Buchstaben ein.
- Mit **JA** speichern.
- Neue Nummer und die Rufnummer erscheint in der Anzeige.
- Mit der **ZURÜCK**-Taste können Sie von hinten her Zahl für Zahl löschen.
- Anschließend tippen Sie die neuen Zahlen ein.
- Mit **JA** speichern.
- Eintrag löschen? ermöglicht das Löschen des einen Namens mit Rufnummer.
- Mit **JA** auswählen.
- Mit **JA** bestätigen.
- Verlassen Sie das Menü mit der **MENÜ**-Taste.

<span id="page-36-0"></span>Die Eingabe der Buchstaben erfolgt mit den Zahlentasten. Drücken Sie die Taste, auf der der gewünschte Buchstabe aufgedruckt ist so oft, bis dieser im Display erscheint. Die Anzahl der erforderlichen Tastendrücke entspricht der Position des Buchstabens innerhalb des Aufdruckes. Es sind nur große Buchstaben möglich.

## **Telefonbuch insgesamt löschen**

Es ist nicht vorgesehen das gesamte Telefonbuch für sich alleine zu löschen. Sie können die Werkseinstellungen wieder herstellen. Dabei werden aber die MSN und die Einstellungen der MSN ebenfalls mit gelöscht.

## **Direktwahltasten M1-M6**

Mit diesen Tasten können Sie ganz einfach oft benötigte oder wichtige Rufnummern aufrufen. Sie brauchen nur die jeweilige Taste zu drücken und der Name und die Rufnummer erscheinen im Display. Heben Sie dann einfach den Hörer ab oder drücken die Freisprechtaste – das Telefon wählt die Rufnummer.

Abspeichern der Namen und Rufnummern für die Direktwahlspeicher: Es gibt dazu keine extra Funktion, sondern es werden automatisch die ersten 6 Speicher (01 – 06) aus dem Telefonbuch auf diese 6 Tasten (M1 – M6) zugewiesen.

## <span id="page-37-0"></span>**Zurücksetzen in den Lieferzustand**

Falls Sie die PIN nicht mehr zur Hand haben, die eingestellten Werte falsch sind oder das Telefon unerklärliche Probleme zeigt, können Sie es in den Auslieferzustand versetzen.

Zum Zurücksetzen des Telefons:

- **MENÜ**-Taste drücken.
- Mit den Pfeiltasten ▲/▼Telefoneinstellung? wählen.
- Bestätigen mit **JA**.
- Den Spezial-PIN "\*9990" eingeben.
- Bestätigen mit **JA**.
- Auslieferzustand! steht im Display.
- Das Telefon geht in den Ruhezustand.

Es werden dabei **nicht** zurückgesetzt:

- Datum und Uhrzeit
- Anrufliste (nicht angenommene und angenommene Anrufe)
- Wahlwiederholungsliste.

Alle anderen Einstellung und das Telefonbuch werden gelöscht. Ebenfalls gelöscht werden evt. aktivierte Rufumleitungen.

## Verwendung am S<sub>0</sub>-Bus von Internet-Telefonieadaptern

Beim Einsatz eines ISDN-Telefones am internen ISDN-Bus eines Internettelefonieadapters kann es sein, dass nicht alle beschriebenen Merkmale so funktionieren, wie dies am Festnetz-ISDN-Anschluss der Deutschen Telekom Standard ist. Das BeeTel 58i weist dagegen keinen Defekt auf.

Mehrere Ursachen können das "Nicht funktionieren" von bestimmen ISDN-Merkmalen bedingen:

- Der Provider für Internettelefonie stellt das ISDN-Merkmal nicht an Ihrem Internettelefonie-Anschluss zur Verfügung.
- Der eingesetzte Adapter zur Wandlung von Internet-Telefonie auf ISDN-Telefone (meist vom Provider geliefert) kann die ISDN-Merkmale nicht oder nicht ISDN-konform an die angeschlossenen ISDN-Telefone weitergeben.

Prüfen Sie in solchen Störungsfällen bitte nach Möglichkeit das BeeTel 58i an einem Festnetz-ISDN-Anschluss und/oder kontaktieren Sie Ihren Provider für Internet-Telefonie diesbezüglich.

# <span id="page-38-0"></span>**Wandmontage**

Drehen Sie den Haken für die Wandmontage (22) um 180 Grad. Messen und markieren Sie die Löcher für die Wandmontage entsprechend der Unterseite des Telefons. Achten Sie dabei darauf, dass keine Leitungen in der Nähe der Bohrlöcher verlaufen (Strom, Telefon, Antenne, Wasser oder Heizung). Wenn Sie nicht sicher sind, wählen Sie einen anderen Montageort oder prüfen Sie mit einem geeigneten Messgerät auf evt. vorhandene Leitungen.

Verwenden Sie geeignete Schrauben, deren Köpfe in die Halterungen am Boden des Telefons passen. Die Telefon- und Hörerkabel müssen fest in die vorgesehenen Führungen eingelegt sein – sie dürfen nicht vorstehen.

Hängen Sie das Telefon auf die etwas vorstehenden Schraubenköpfe.

Prüfen Sie, ob das Telefon zu leicht nach oben Rutschen kann. Wenn Ja, dann das Telefon noch mal abnehmen und die Schrauben ein wenig weiter hineindrehen. Das Telefon wieder auf die Schrauben setzen und ggf. den Vorgang wiederholen.

#### **Hinweis:**

**Durch die Gummifüße auf der Unterseite des Telefons ist nicht auszuschließen, dass der Untergrund schwarze Abfärbungen/Striche bekommt. Wenn Sie dies vermeiden wollen, empfehlen wir Ihnen, etwas geeignetes dazwischen zu legen.**

# <span id="page-39-0"></span>**Anhang**

## **Problemlösung**

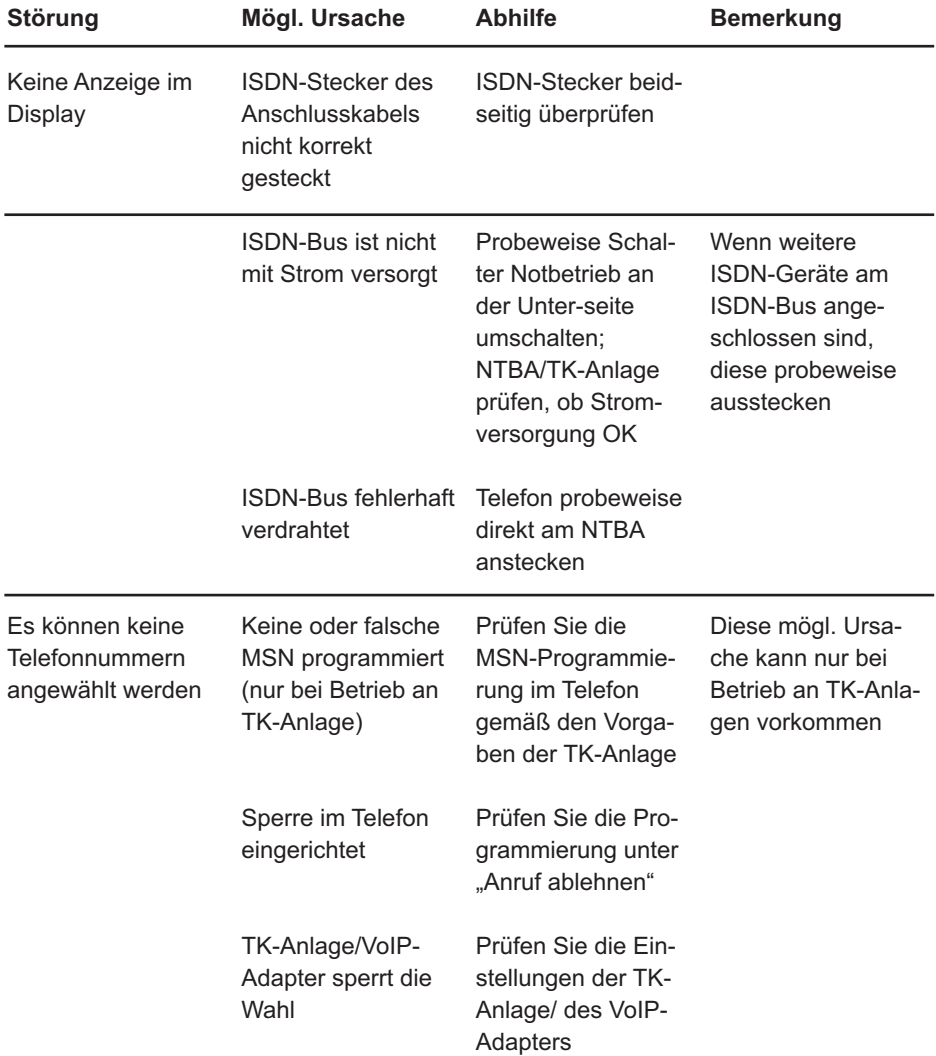

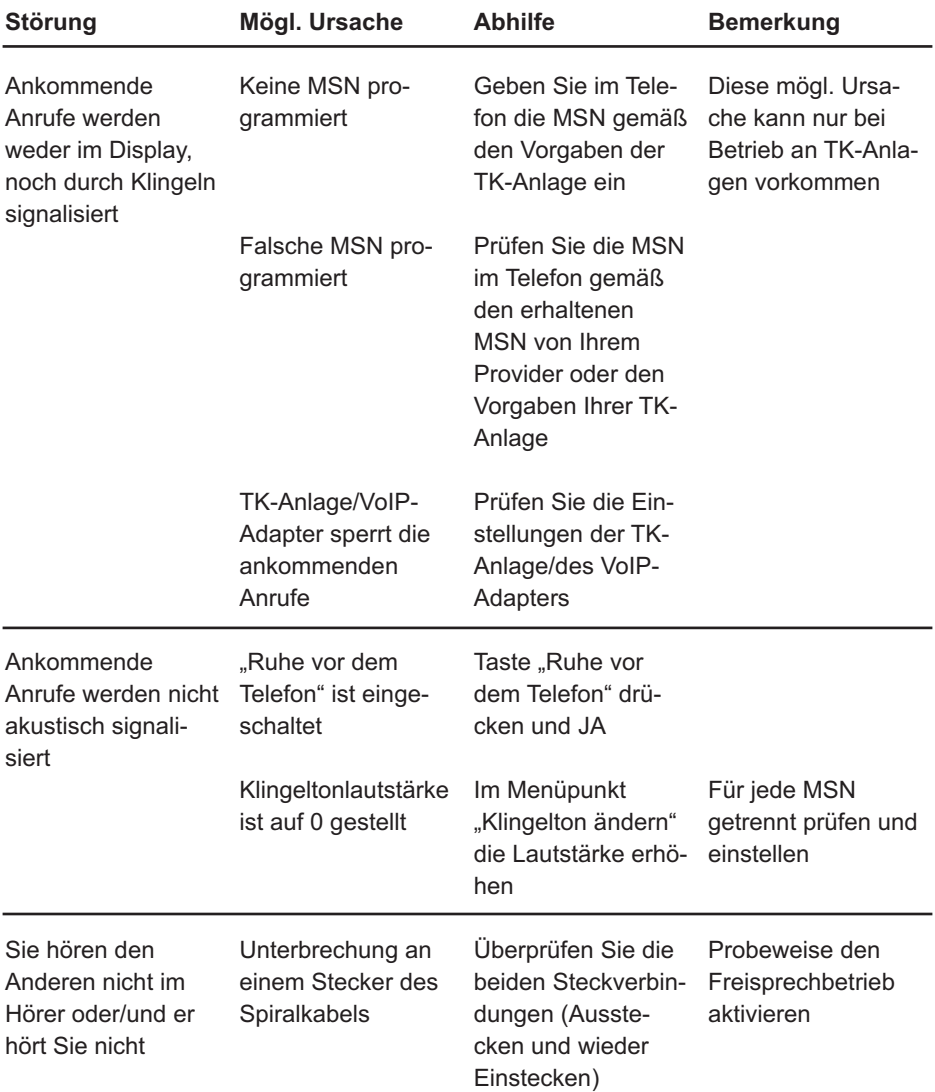

## <span id="page-41-0"></span>**Technische Daten**

#### **Anschlussleitungen**

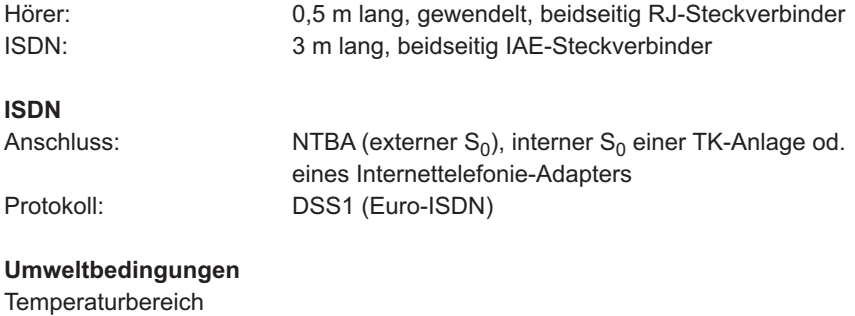

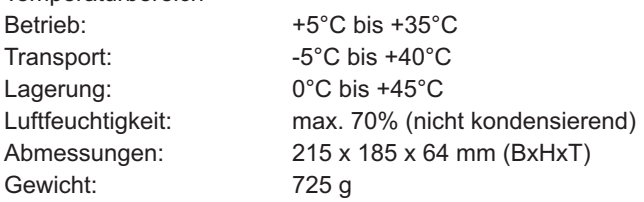

#### **Stromversorgung**

Keine externe Stromversorgung notwendig;

Normalbetrieb, wenn der ISDN-Bus gespeist ist (über NTBA, TK-Anlage oder Internettelefonie-Adapter);

Notbetrieb über den ISDN-Bus des NTBA möglich, wenn der Schalter an der Unterseite des BeeTel 58i entsprechend eingestellt ist;

Es darf **immer nur ein** ISDN-Gerät am ISDN-Bus des NTBA auf Notbetrieb eingestellt sein!

Technische Änderungen vorbehalten.

## **Grundeinstellung (Auslieferungszustand)**

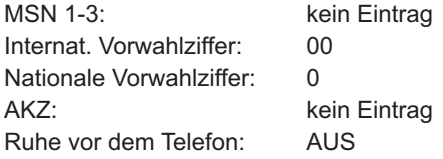

<span id="page-42-0"></span>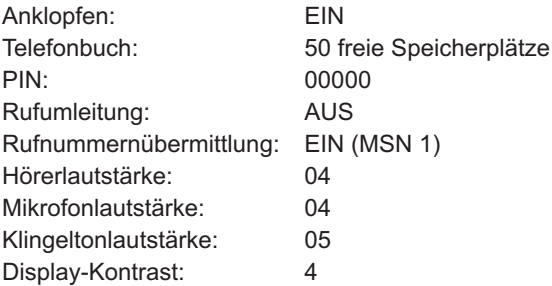

Technische Änderungen vorbehalten.

## **Pflege**

Ihr Telefon ist ein Produkt, das in Design und Ausführung hohen Ansprüchen genügt. Es sollte daher mit Sorgfalt behandelt werden.

Beachten Sie dazu alle Sicherheitshinweise auf Seite 4.

Zum Reinigen des Telefons wischen Sie das Gerät mit einem Antistatiktuch oder einem etwas angefeuchteten weichen Ledertuch ab, anschließend mit einem trockenen Tuch.

## <span id="page-43-0"></span>**Service und Gewährleistung**

Während einer Dauer von 24 Monaten ab dem Kaufdatum entstehen Ihnen für die Behebung von Gewährleistungsfällen keine Kosten. Verschleißartikel oder Mängel, die den Wert oder die Gebrauchstauglichkeit des Gerätes nur unerheblich beeinflussen, sind von der Gewährleistung ausgeschlossen.

Der Gewährleistungsanspruch muss durch den Originalkaufbeleg, auf dem das Kaufdatum ersichtlich ist, nachgewiesen werden.

Innerhalb der Gewährleistungszeit wird nach eigenem Ermessen Gewährleistung durch Reparatur oder Gerätetausch geleistet.

Die Gewährleistungszeit verlängert sich nicht automatisch, es bleibt die ursprüngliche Gewährleistungszeit des Erstgerätes bestehen, diese endet nach 24 Monaten. Von der Gewährleistung ausgenommen sind Schäden oder Mängel, die durch unsachgemäße Handhabung oder Betrieb verursacht wurden, sowohl als auch Defekte welche durch die Verwendung von Nicht-Originalteilen entstehen.

Gewährleistung wird nicht gewährt, wenn Schäden durch äußere Einflüsse wie Blitz, Überspannung, Feuchtigkeit, Feuer o.ä. entstanden sind.

#### **Konformitätserklärung und Hersteller**

IVS GmbH Im Frauental 14 92224 Amberg

Die Übereinstimmung des Gerätes mit den grundlegenden Anforderungen der R&TTE-Directive ist durch das CE-Kennzeichen bestätigt.

Die Konformitätserklärung ist unter folgender Internetadresse hinterlegt und kann dort eingesehen oder heruntergeladen werden:

#### **www.detewe-home.de**

Im Rahmen der Produktverbesserung behält sich der Hersteller vor, Änderungen an Produkt und Funktion ohne Vorankündigung durchzuführen.

## <span id="page-44-0"></span>Stichwortverzeichnis

## $\mathsf{A}$

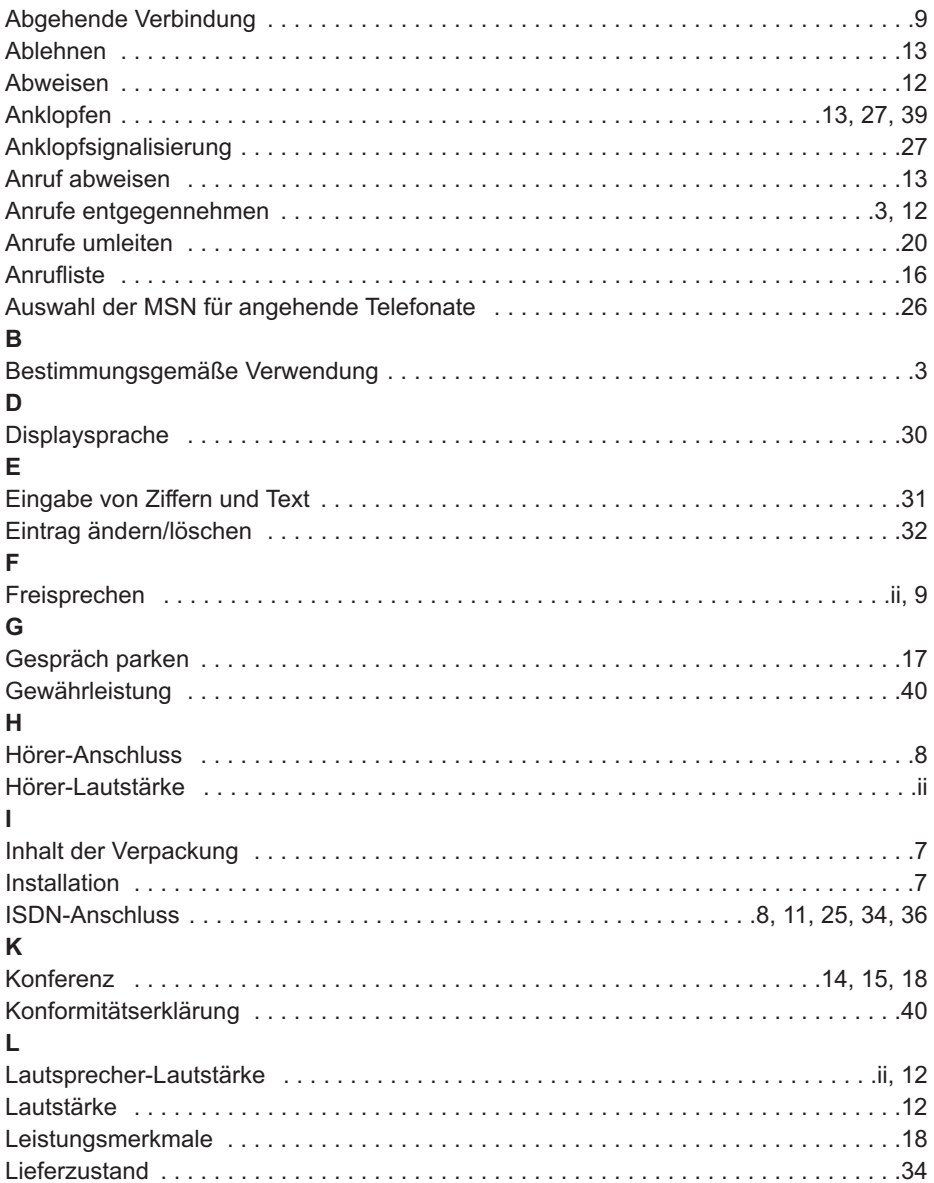

## M

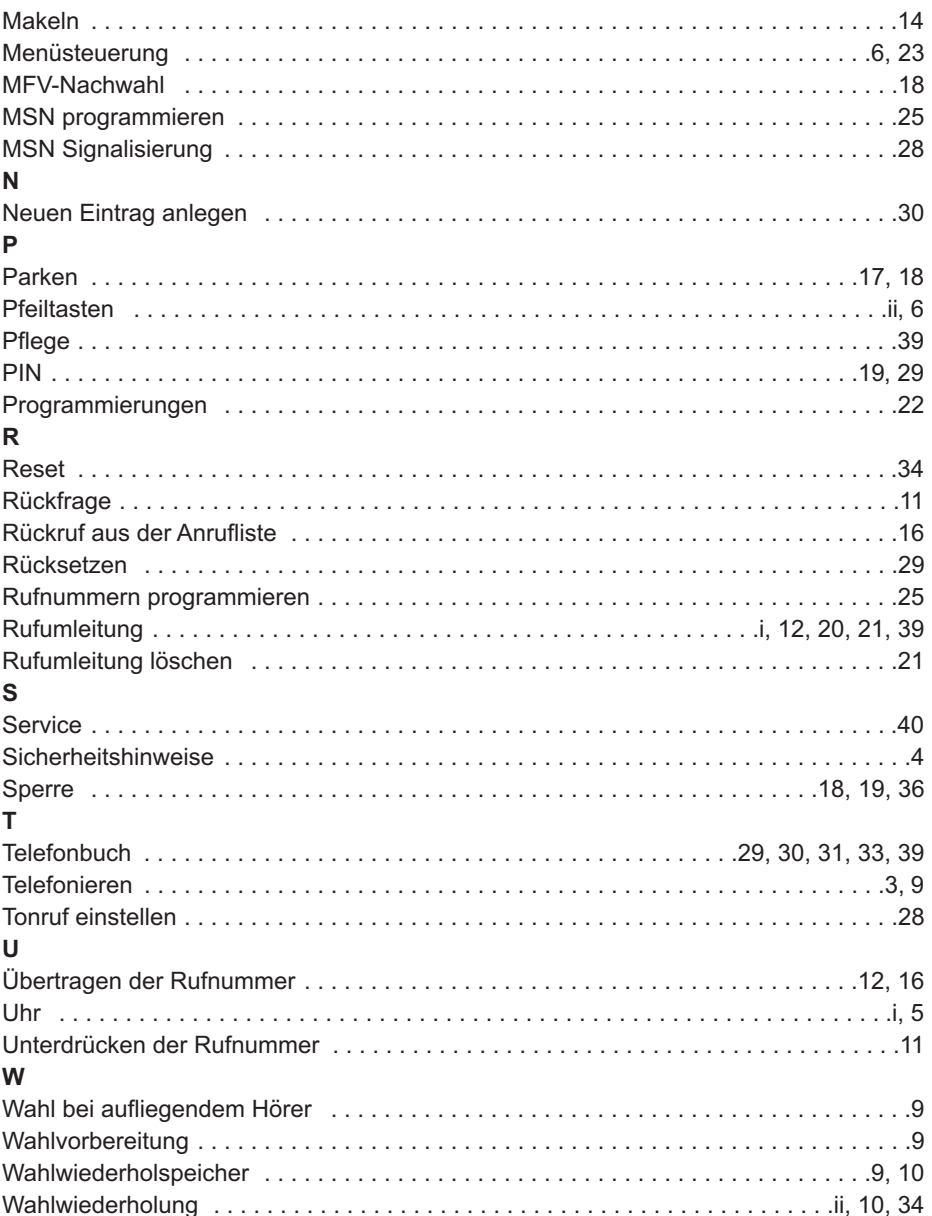

**IVS GmbH • Im Frauental 14 • 92224 Amberg • www.detewe.de**